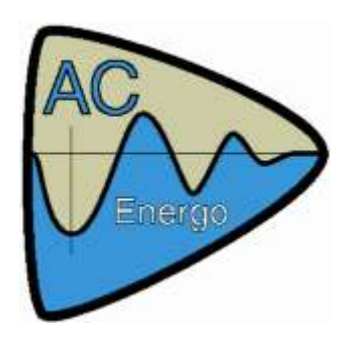

## **Seznam součástí**

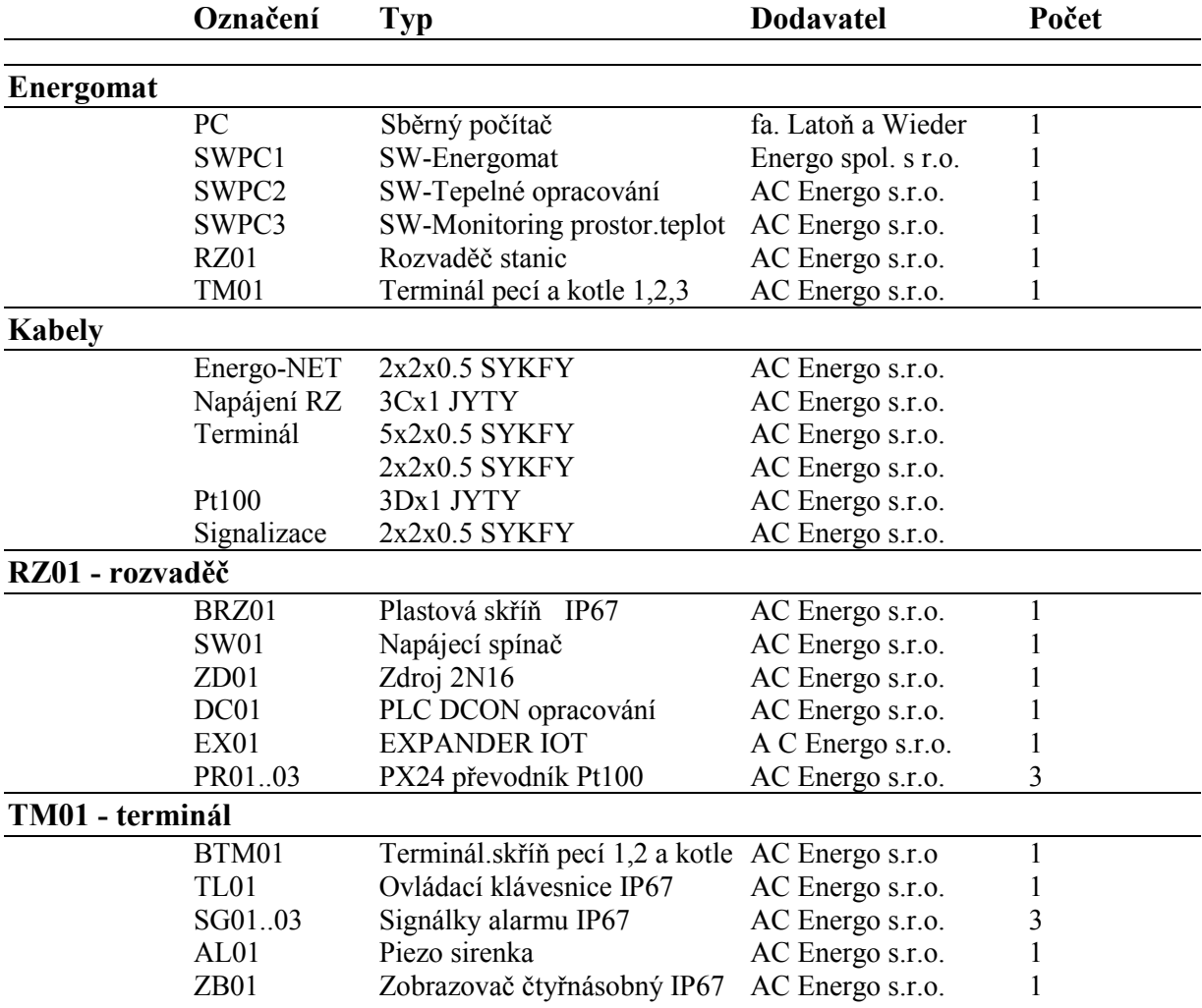

## **Stručný popis celého systému**

Celý instalovaný měřící systém se skládá z PC umístěného v kanceláři, na kterém běží SW – "Energomat" zajišťující spojení s měřícími stanicemi PLC Dcon a provádějící archivaci naměřených údajů.  $SW -$  Tepelné opracování" a  $SW -$  Monitor prost.teplot" zajistí vizualizaci archivovaných dat podle potřeb hygieny technologie.

Jednotlivá PLC\_Dcon tepelného opracování snímají teplotu z vpichovacích sond a zabezpečují chod "Terminálů". Terminály zprostředkovávají styk s obsluhou pece či varného kotle:

- 1) Zobrazují čísla vložených produktů a jádrovou teplotu.
- 2) Umožňují editaci čísel opracovávaných produktů.
- 3) Umožní odstartovat a ukončit cyklus měření.

Jednotlivá PLC Dcon monitoru prostorových teplot snímají teplotu z adresných čidel umístěných ve sledovaných prostorách a předávají naměřená data do PC Energomatu.

## **Ovládání terminálu ve výrobě – tepelné opracování**

Popis měření pro třínásobný terminál (1-pec, 2-pec, 3-kotel).

"Měřící terminál" umístěný poblíž udící pece, nebo varného kotle, se skládá ze čtyřřádkového displeje. První tři řádky zobrazují čísla produktů v jednotlivých pecích nebo varných kotlích. Poslední řádek(červený disp.) zobrazuje jádrovou teplotu, měřenou sondou vybrané pece(kotle), která je totožná se sondou technologickou.

Pod displejem jsou umístěna tlačítka "+" a "-", kterými je možné při editaci volit číslo opracovávaného produktu v rozmezí "01..99".

Vpravo od displeje jsou potvrzovací a zároveň ukončovací tlačítka označené "1,2,3" příslušející jednotlivým pecím a varnému kotli. Těmito tlačítky je možné potvrdit navolenou editaci produktu v peci(kotli) a tím přejít do stavu měření pro zvolený produkt. Stiskem tlačítka "1,2,3" ve stavu měření se měření pro zvolenou pec(kotel) ukončí a dostáváme se opět do stavu nastavení.

Tlačítko "Volba" umožňuje výběr zobrazení jádrové teploty jednotlivých pecí(kotlů).

Editace se pozná podle blikání displeje, editační pomlčky na příslušném řádku pece(kotle) a podle zobrazení pomlček na posledním řádku teploty.

Stav měření je indikován klidným jasem displeje a poslední řádek zobrazuje jádrovou teplotu opracovávaných produktů. Ukončení měření se projeví shozením produktu do "00"a přechodem do editace.

Postup zadávání produktu příslušné pece:

- 1) Pec je ve stavu ukončení opracování (bliká produkt 00)
- 2) Je nutné zvolit pec pokud není zvolena, pomocí tlačítek "1,2,3"
- 3) Nyní je příslušná pec ve stavu editace (bliká produkt a řádek je označen pomlčkou)
- 4) Pomocí tlačítek "+,-" nastavíme produkt(program)
- 5) Pomocí příslušného tlačítka "1,2,3" pece potvrdíme produkt a tím přejdeme do stavu měření

Postup ukončení opracování v příslušné peci:

- 1) Pec je ve stavu opracování(měření) (nastavený produkt nebliká)
- 2) Stiskem tlačítka "1,2,3" příslušné pece ukončíme opracování a přejdeme do nastavování

Postup prohlížení měřených teplot jednotlivých pecí:

- 1) Pec je ve stavu opracování(měření) (nastavený produkt nebliká)
- 2) Stiskem tlačítka "Volba" volíme zobrazení teploty pro jednotlivé pece.

Postup potvrzení alarmu vzniklého na kterékoli peci:

- 1) Pec je obvykle ve stavu nastavování(ukončené vadné opracování)
- 2) Začne svítit alarmní kotrolka příslušné pece doprovázená zvukovým signálem.
- 3) Obsluha potvrdí vadné opracování stiskem tlačítka "Alarm"(shodné s "Volba") a podnikne příslušné technologické kroky